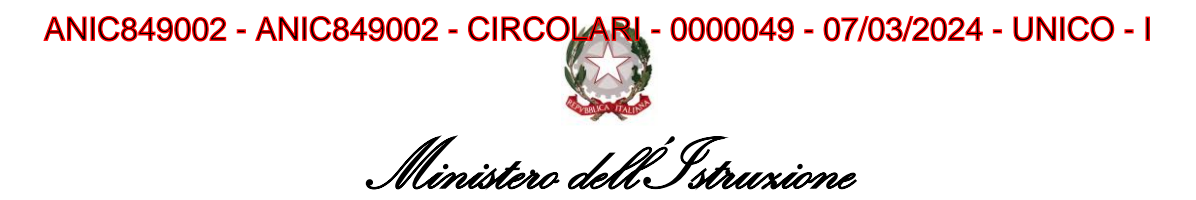

Istituto Comprensivo "Senigallia Sud-Belardi"

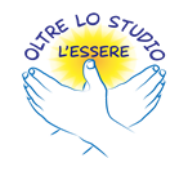

\_\_\_\_\_\_\_\_\_\_\_\_\_\_\_\_\_\_\_\_\_\_\_\_\_\_\_\_\_\_\_\_\_\_\_\_\_\_\_\_\_\_\_\_\_\_\_\_\_\_\_\_\_\_\_\_\_\_\_\_\_\_\_\_\_\_\_\_\_\_\_\_\_\_\_\_\_\_\_\_\_\_\_\_\_\_\_\_\_ via Marche, 42 – 60019 – Senigallia (An) tel. +39 071 7928275 +39 071 7924522 fax +39 071 7912480 www.icsenigalliasud.edu.it E-mail anic849002@istruzione.it P.E.C. anic849002@pec.istruzione.it Cod. Meccanografico ANIC849002 Cod. Fisc. 83004490427 Cod. Univoco UFHL06

> Ai Genitori degli alunni Classi IV B - IV C - V B Scuola primaria "Leopardi" Classe I B Scuola primaria "Don Milani" Ai docenti interessati

## **Oggetto: Progetto "Lunch box a KM0" per i mesi di marzo e aprile 2024**

La Scuola ha predisposto gli avvisi di pagamento per il progetto in oggetto. L'importo è personalizzato in quanto tiene conto delle presenze dei mesi precedenti.

Il pagamento va eseguito unicamente attraverso il servizio di **Pago in Rete**, messo a disposizione dal Ministero dell'Istruzione per i pagamenti verso l'amministrazione scolastica (v. istruzioni). **La quota deve essere versata entro il 22/03/2024.**

## **Istruzioni per effettuare il pagamento con il servizio Pago in Rete**

- Accedere al sistema PagoinRete<https://www.istruzione.it/pagoinrete/accedere.html>

 utilizzando l'identità digitale SPID (Sistema Pubblico di Identità Digitale) o la carta d'identità elettronica (CIE)

## - Selezionare **"Vai a Pago in Rete in Rete Scuole";**

- Cliccare su "Visualizza Pagamenti";
- Nella lista degli avvisi da pagare, selezionare l'avviso con causale **in oggetto;**

- Cliccare su "Effettua il pagamento" per procedere con il pagamento;

Procedere con il pagamento online **oppure scaricare/stampare avviso di pagamento (anche dentro l'area tutore di Nuvola [https://supporto.madisoft.it/portal/it/kb/articles/visualizzare-i-pagamenti-in-area](https://supporto.madisoft.it/portal/it/kb/articles/visualizzare-i-pagamenti-in-area-tutore)[tutore\)](https://supporto.madisoft.it/portal/it/kb/articles/visualizzare-i-pagamenti-in-area-tutore) da presentare presso uno sportello abilitato al pagamento.** 

Effettuato il pagamento è possibile visualizzare la Ricevuta Telematica e scaricare l'attestato di pagamento, se necessario.

Nel ringraziare per la consueta e fattiva collaborazione si porgono cordiali saluti.

## Firmato digitalmente da LAURA FAGIOLI